#### УДК 621.433.2; 621.1.016

# **РЕШЕНИЕ ТЕПЛОТЕХНИЧЕСКИХ И ГАЗОДИНАМИЧЕСКИХ ЗАДАЧ С ПОМОЩЬЮ ПРОГРАММНОГО КОМПЛЕКСА FLOWVISION**

**Кремнев Владислав Владимирович**, магистрант, МАДИ, Россия, 125319, Москва, Ленинградский пр., 64, [e.d.u.a.r.d@inbox.ru.](mailto:e.d.u.a.r.d@inbox.ru) **Савастенко Эдуард Андреевич**, канд. техн. наук, доц., МАДИ, Россия, 125319, Москва, Ленинградский пр., 64, e.d.u.a.r.d@inbox.ru.

**Аннотация.** В статье рассматриваются основные возможности программного комплекса FlowVision на примере теплотехнических и газодинамических задач, а также кратко рассмотрен интерфейс и основные модули программы. Приведены примеры простейших задач по теплопроводности, свободной и вынужденной конвекции с различными граничными условиями и начальными данными. С помощью передовых средств визуализации и обработки данных, реализованных в FlowVision, проанализированы результаты расчетов и получены основные числовые данные. Результаты представлены в виде цветовых контуров, графиков и численных данных. Проведён анализ данных при различных исходных данных и сделаны соответствующие выводы. Рассматриваются различные газодинамические задачи (ламинарное и турбулентное течение газов или жидкостей), а также модели смешивания газов.

**Ключевые слова**: FlowVision, теплопроводность, конвекция, газовая динамика, тепломассообмен.

# **SOLVING HEAT ENGINEERING AND GAS-DYNAMIC PROBLEMS USING THE FLOWVISION SOFTWARE PACKAGE**

**Kremnev Vladislav V.,** undergraduate, MADI, 64, Leningradsky Prosp., Moscow, 125319, Russia, e.d.u.a.r.d@inbox.ru **Savastenko Eduard A.,** Ph. D., associate professor, MADI, 64, Leningradsky Prosp., Moscow, 125319, Russia, e.d.u.a.r.d@inbox.ru.

Abstract. The article discusses the main capabilities of the FlowVision software package using the example of heat engineering and gas-dynamic problems and the main modules of the program are reviewed briefly in the report. Examples of the simplest problems of heat conduction, free and forced convection with different boundary conditions and initial

> **№ 3(29) сентябрь 2021**

data are given. The calculation results are analyzed and the basic numerical data are obtained with the help of advanced visualization and data processing tools implemented in FlowVision. The results are presented in the form of color outlines, graphs and numerical data. The analysis of the data was carried out for various initial data and the corresponding conclusions were drawn. Various gas-dynamic problems (laminar and turbulent flow of gases or liquids), as well as models of gas mixing are considered.

**Key words:** FlowVision, thermal conductivity, convection, gas dynamics, heat and mass transfer.

### **Введение**

Современные темпы развития науки и технического прогресса диктуют свои правила по модернизации образовательных и вычислительных программ. Если раньше в вузах на занятиях проводились натурные эксперименты, то сейчас такая демонстрация становится затруднительной по причине усложнившихся технологических процессов и математических моделей, а также устаревшего оборудования, обновление, которого из года в год не является экономически целесообразным. Поэтому эксперименты чаще стали заменять схемами и рисунками [1]. Практически весь курс Теплотехники строится на изучении различных физических законов без их визуализации. В случае наглядного отображения различных процессов, осознание и восприятие пройденного материала проходит более успешно.

Вариантом решения этой проблемы может стать применение различных программных *CFD*-комплексов, позволяющих визуализировать различные процессы газовой динамики, теплопередачи и других дисциплин. Одним из таких комплексов является *FlowVision*, разработанный отечественной компанией «Тесис» и успешно применяемый на кафедре «Теплотехники и автотракторных двигателей» МАДИ. Данная программа позволяет решать многочисленные инженерные задачи без значительных временных и машинных затрат.

> **№ 3(29) сентябрь 2021**

**Целью исследования являлась** оценка технических возможностей *FlowVision* на примере задач теплотехники и газовой динамики.

Все расчёты, проводимые в программном комплексе, ведутся в Солвер-агенте, или по-русски – «решателе». Он является ядром комплекса, в котором заданы все расчётные законы и математические модели. Исходные данные, методы расчёта, условия останова и другие параметры для «решателя» задаются посредством Пре-постпроцессора (отдельного модуля программы) (рис.1).

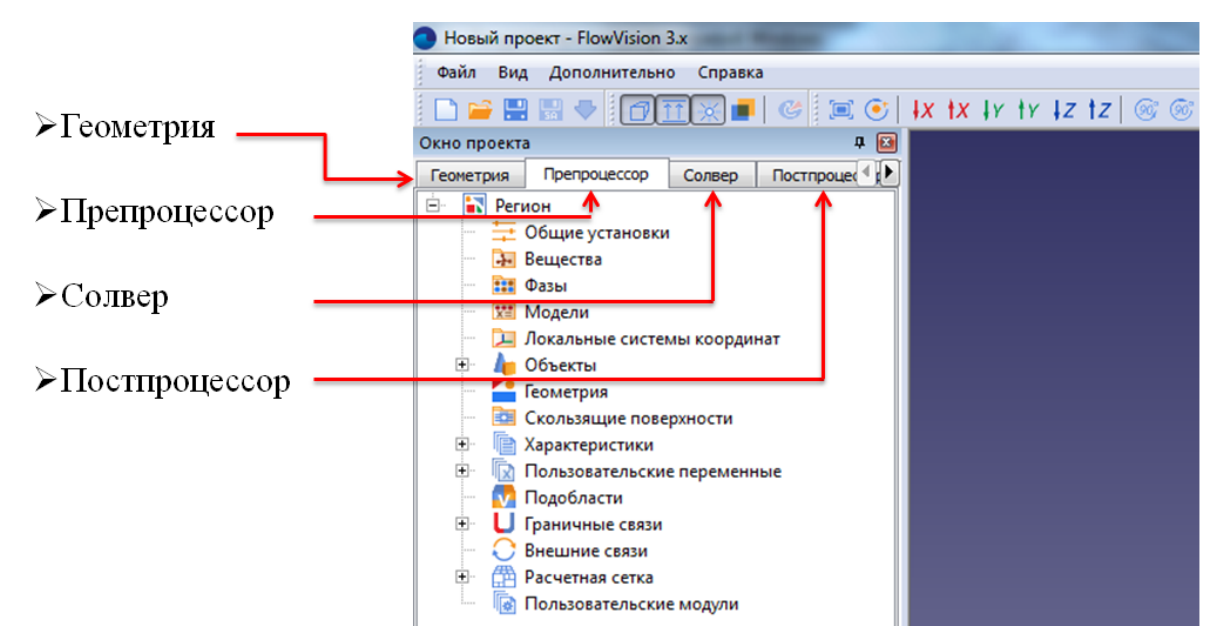

*Рис.1. Рабочее окно пре-пост процессора*

Рассмотрим подробнее его структуру:

**Геометрия** – раздел, позволяющий создавать или импортировать исследуемый объект;

**Препроцессор** – задание начальных данных и граничных условий;

**Солвер**– установка параметров расчёта (шаг расчёта и условия его остановки);

**Постпроцессор** – визуализация и просмотр результатов расчёта.

На примере простейших теплотехнических и газодинамических задач рассматриваются при определённых исходных данных полученные результаты, а также методы их обработки.

**АВТОМОБИЛЬ • ДОРОГА • ИНФРАСТРУКТУРА**

### **ЭЛЕКТРОННЫЙ НАУЧНЫЙ ЖУРНАЛ**

В случае одномерной теплопроводности для расчёта был взят стальной стержень длинной 1 м. Параметры стержня были загружены из предустановленных веществ в программе. Слева задана температура стенки  $T_{cr}$  = 300 °С, справа – отрицательная плотность теплового потока q =  $-3000$  BT/ $M^2$  [2].

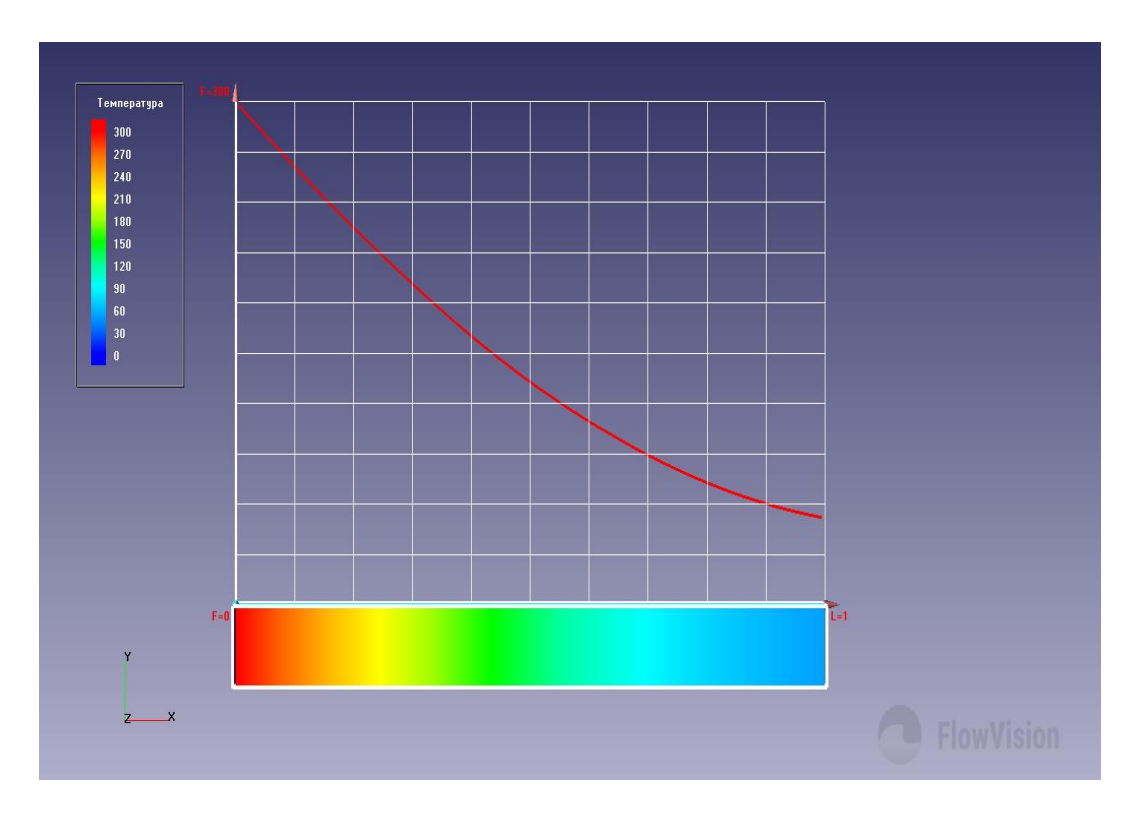

*Рис. 2. Распределение температур в стальном стержне*

На рисунке 2 представлено распределение температур по длине стержня в виде цветовых контуров и её графическое отображение. Результаты расчёта можно также вывести, например, в Excel и обработать их (рис.3).

> **№ 3(29) сентябрь 2021**

| 42423 Step |                       | <b>Time</b> | Variable                                            |            |         |         |                     |                           |          |          |            |          |         |   |  |  |  |
|------------|-----------------------|-------------|-----------------------------------------------------|------------|---------|---------|---------------------|---------------------------|----------|----------|------------|----------|---------|---|--|--|--|
| 42424      | 203                   |             | 20300 {id=TEMP, block=CHeatXferProcess, phase=NONE} |            |         |         |                     |                           |          |          |            |          |         |   |  |  |  |
| 42425      |                       |             |                                                     |            |         |         |                     |                           |          |          |            |          |         |   |  |  |  |
|            | 42426 NumPoint Length |             | Avg                                                 | Min        | MinArg  | MinPt.x | MinPt,y             | MinPt,z                   | Max      | MaxArg   | MaxPt, x   | MaxPt, y | MaxPt.z |   |  |  |  |
| 42427      | 200                   |             | 1 148,1894                                          | 53,45527   |         | 0,5     | 0,04999             | 0,05                      | 298,0375 | 0,005025 | $-0.49497$ | 0,04999  | 0,05    |   |  |  |  |
| 42428      |                       |             |                                                     |            |         |         |                     |                           |          |          |            |          |         |   |  |  |  |
|            | 42429 Number          | Arg         | Value                                               | x          |         | z       |                     | Распределение температуры |          |          |            |          |         |   |  |  |  |
| 42430      | 0                     |             | 0 NONE                                              | $-0,5$     | 0,04999 | 0,05    |                     |                           |          |          |            |          |         |   |  |  |  |
| 42431      |                       | 1 0,005025  | 298,0375                                            | $-0,49497$ | 0,04999 | 0,05    | 300                 |                           |          |          |            |          |         |   |  |  |  |
| 42432      | $\overline{2}$        | 0,01005     | 296,0636                                            | $-0,48995$ | 0,04999 | 0,05    | υ<br>250            |                           |          |          |            |          |         |   |  |  |  |
| 42433      | з.                    | 0,015075    | 294,0942                                            | $-0,48492$ | 0,04999 | 0,05    |                     |                           |          |          |            |          |         |   |  |  |  |
| 42434      |                       | 4 0,020101  | 292,1294                                            | $-0,4799$  | 0,04999 | 0,05    | Гемпература,<br>200 |                           |          |          |            |          |         |   |  |  |  |
| 42435      |                       | 5 0,025126  | 290,1693                                            | $-0,47487$ | 0,04999 | 0,05    | 150                 |                           |          |          |            |          |         |   |  |  |  |
| 42436      |                       | 6 0,030151  | 288,214                                             | $-0,46985$ | 0,04999 | 0,05    |                     |                           |          |          |            |          |         |   |  |  |  |
| 42437      |                       | 7 0,035176  | 286,2636                                            | $-0,46482$ | 0,04999 | 0,05    | 100                 |                           |          |          |            |          |         |   |  |  |  |
| 42438      |                       | 8 0,040201  | 284,3182                                            | $-0,4598$  | 0,04999 | 0,05    | 50                  |                           |          |          |            |          |         |   |  |  |  |
| 42439      | 9.                    | 0,045226    | 282,3779                                            | $-0.45477$ | 0,04999 | 0,05    |                     |                           |          |          |            |          |         |   |  |  |  |
| 42440      | 10 <sup>1</sup>       | 0,050251    | 280,4427                                            | $-0,44975$ | 0,04999 | 0,05    | o                   |                           |          |          |            |          |         |   |  |  |  |
| 42441      | 11                    | 0,055276    | 278,5129                                            | $-0.44472$ | 0,04999 | 0,05    |                     | $\bf{0}$                  | 0,2      | 0,4      |            | 0.6      | 0,8     | 1 |  |  |  |
| 42442      | 12 <sup>1</sup>       |             | 0,060302 276,5884                                   | $-0,4397$  | 0,04999 | 0,05    |                     |                           |          |          | Длинна, м  |          |         |   |  |  |  |

*Рис. 3. Результаты расчёта, импортированные в Excel*

В следующем примере в случае естественной (свободной) конвекции в качестве исходного объекта был выбран прямоугольник шириной B = 0,03 м и высотой  $H = 0.09$  м, заполненный воздухом, температура левой стенки  $T_{cr}$  = 20 °С, правой  $T_{cr}$  = 50 °С. В результате расчёта получены данные распределения температуры внутри исследуемого объекта (рис. 4). Также предусмотрена возможность сохранения промежуточных расчётов, на основе которых может быть создан мультимедийный файл с динамической визуализацией процесса.

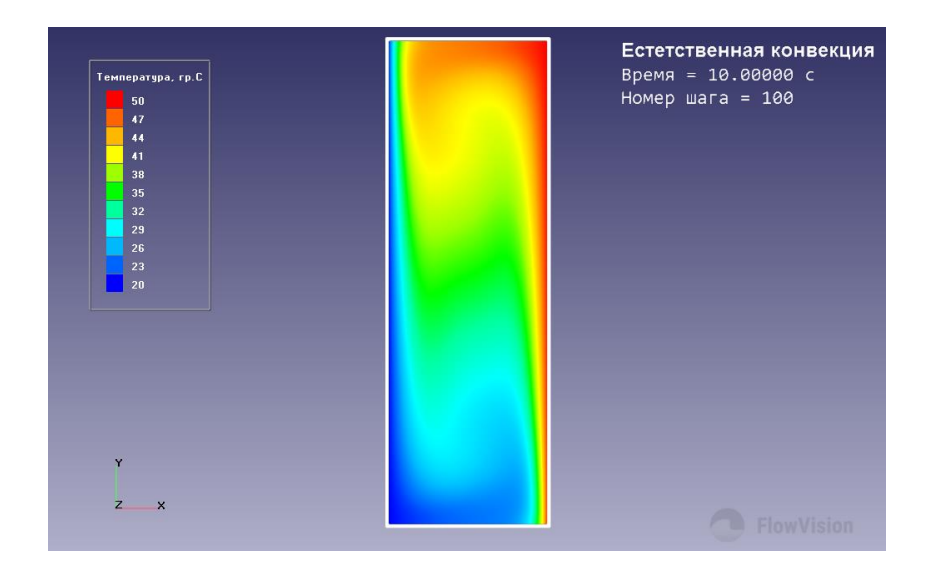

*Рис. 4. Распределение температур в объёме, при естественной конвекции*

**№ 3(29) сентябрь 2021**

Также в программном комплексе *FlowVision,* можно визуализировать не только двумерные задачи, но и трёхмерные. На рис. 5 представлен тепломассообмен в смесителе с нетеплопроводными стенками [2]. Диаметр входных и выходных отверстий равен  $d_{\text{bx}} = d_{\text{bmx}} = 0.01$  м, диаметр смесителя  $d_{cm} = 0.04$  м. Через вход слева подаётся горячая вода (красный цвет) с температурой  $T_{\text{rop}} = 99 \text{ °C}$ , справа – холодная вода (синий цвет) с температурой  $T_{xoI} = 1 °C$ . Расход воды в каждом входном сечении  $G = 0.23$ кг/с. На рис.5 видно распределение теплового поля в объёме смесителя и направление течения потока жидкости. На выходе виден установившийся тепловой режим (зелёный цвет) с температурой Т<sub>вых</sub> = 50 °С, которая определяется по шкале слева.

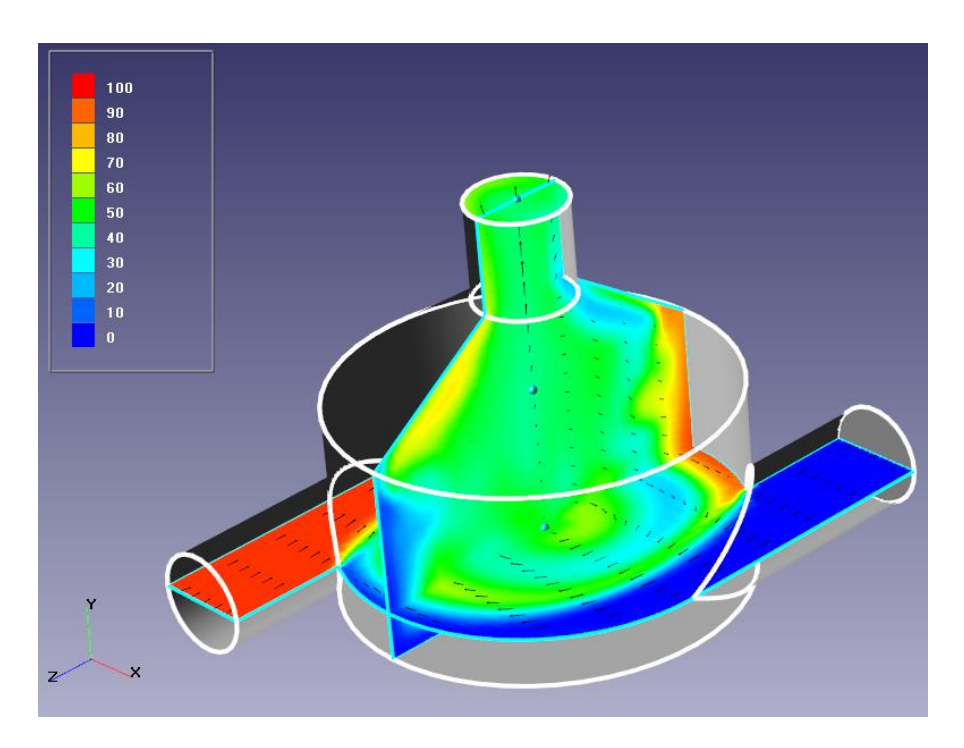

*Рис. 5. Векторы скорости и распределение температур в смесителе*

На рисунке 6 представлен случай обтекания цилиндра набегающим потоком воздуха. Со скоростями  $V_1=0,008$  м/с,  $V_2=0,08$  м/с,  $V_3=0,8$  м/с и диаметром цилиндра  $d = 0.02$  м. На рисунке изображены распределения скоростей в расчётном поле. Для большей наглядности векторы имеют различный цвет, соответствующий определённой скорости. Из анализа

> **№ 3(29) сентябрь 2021**

полученных данных можно сделать вывод, что при увеличении скорости выше 0,08 м/с за объектом начинает формироваться область турбулентного движения воздуха, при этом обтекание цилиндра перестаёт быть ламинарным [3]. Аналогичные результаты можно представить не только для скорости, но и давления, числа Маха, числа турбулентности и т.д.

В программном комплексе также есть возможность моделировать процессы перемешивания газов. Для этого во вкладке Вещества необходимо задать количество и параметры нереагирующих элементов, а во вкладке Фазы указать модель перемешивания. Для этого в качестве примера моделировалось смешивание природного газа и воздуха в трубке Вентури, геометрическая модель которой была спроектирована по чертежу, представленному в правом верхнем углу на рис. 7. Распылители такого типа устанавливаются на автомобили КамАЗ с газодизельными двигателями

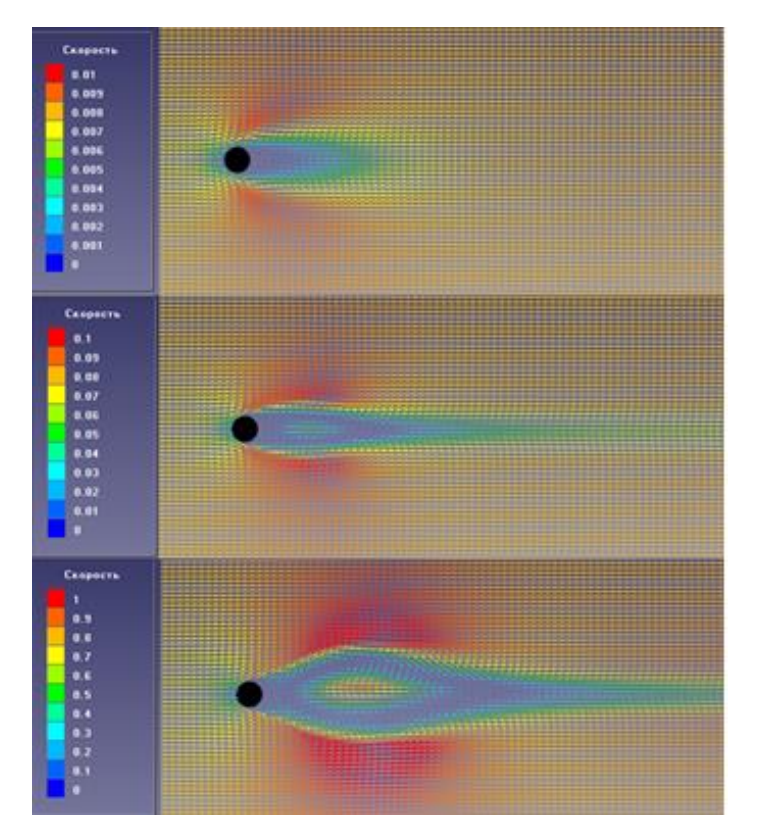

*Рис. 6. Поле векторов скорости при обтекании цилиндра потоком воздуха*

**№ 3(29) сентябрь 2021**

Длина трубы L=1 м, диаметр трубы с подачей воздуха  $d_{\text{TD}}=90$  мм, диаметр суживающейся части смесителя  $d_{\text{c\tt{m}ec}}$  =46 мм, диаметр отверстий для подачи газа  $d_{\text{orb}}$ = 5мм. Расход воздуха  $G_B$  = 1000 кг/ч, расход метана Gм = 39 кг/ч. Расчёт трубы производился в двумерном формате, т.к. это позволяет сэкономить машинные ресурсы и значительно сократить время вычислений. Для точности исследования, вблизи впускных отверстий подачи газа, была задана адаптивная расчётная сетка с меньшим шагом. В качестве параметра для отображения была выбрана массовая доля метана.

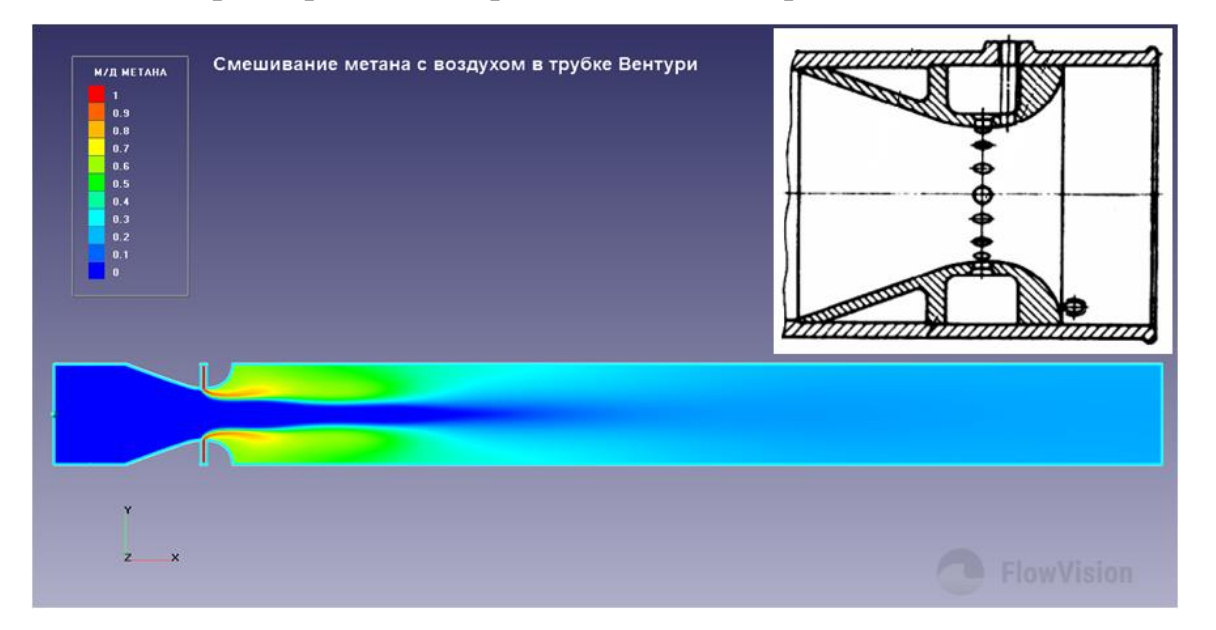

*Рис.7. Массовая доля метана в потоке*

Расчёт показывает, что при данных значениях расхода, заряд становится гомогенным через 40 см по длине трубы. На основании этих данных можно выбирать длину трубы для впуска метана газодизельного ДВС [4], оценить качество смешивания воздуха по сечению трубы и вносить различные изменения в систему впуска и подачи топлива.

### **Выводы**

Представленные задачи показали высокую сходимость с расчётными данными, а визуализация позволила оценить полученные результаты.

В статье были рассмотрены лишь простейшие примеры решения задач, однако программный комплекс *FlowVision*, позволяет решать и более сложные задачи применительно к ДВС:

 моделирование теплового состояния деталей – поле температур поршня, клапанов и других деталей);

теплообмен – проектирование радиаторов, интеркуллеров;

- массообмен расчёт процессов впуска/выпуска;
- разработка различных систем впрыска и топливоподачи [5];
- проектирование систем подачи топлива (природный газ,

пропан-бутан, водород); водотопливных эммульсий [6,7] и смесевых альтернативных топлив [8].

### **Cписок литературы**

1. Савастенко, А.А. Системы ДВС: учебное пособие по курсу "Конструкция и расчет ДВС" / А.А. Савастенко, П.П. Ощепков, Э.А. Савастенко. – М., 2015.

2. FlowVision. Руководство пользователя. Версия 3.12.01. ООО «Тесис».

3. Жлуктов, С. В. Моделирование ламинарно-турбулентного перехода в рамках k-epsilon подхода / С.В. Жлуктов, А.А. Аксёнов, П.И. Карасёв // Компьютерные исследования и моделирование. – 2014. – Том 6. – № 6. – С. 879-888.

4. Шатров, М.Г. Анализ способов конвертации автомобильных дизелей на питание природным газом / М.Г. Шатров, А.С. Хачиян, В.В. Синявский, И.Г. Шишлов // Транспорт на альтернативном топливе. – 2013. – № 4 (34). – С. 29–32.

5. Савастенко, А.А Перспективы применения клапана регулировки начального давления в топливной аппаратуре автотракторного дизеля / А.А. Савастенко, Э.А. Савастенко, Л.В. Лепетан, Р. Чум-Барима // АвтоГазоЗаправочный комплекс + Альтернативное топливо. – 2017. – Т. 16. – № 6. – С. 254–256.

6. Савастенко, А.А. Использование водотопливных эмульсий в автомобильных и судовых дизелях / А.А. Савастенко, Э.А. Савастенко, В.А. Марков, А.Д. Денисов, В.А. Неверов // АвтоГазоЗаправочный комплекс + Альтернативное топливо. – 2018. – Т. 17. – № 10. – С. 440–448.

7. Iakovenko, A., Dunin A., Dushkin P., Savastenko E., Shatrov M. The influence of mass composition of water-fuel emulsion on ecological characteristics of a diesel engine. Energies. 2019. Т. 12. № 14. С. 2689.

> **№ 3(29) сентябрь 2021**

**АВТОМОБИЛЬ • ДОРОГА • ИНФРАСТРУКТУРА**

### **ЭЛЕКТРОННЫЙ НАУЧНЫЙ ЖУРНАЛ**

8. Марков, В.А. Cистемы топливоподачи дизельного двигателя, работающего на смесях дизельного топлива и рапсового масла / В.А. Маpков, С.Н. Девянин, А.А. Савастенко // Грузовик. – 2014. – № 6. – С. 10-15*.*

#### **Reference**

1. Savastenko A.A., Oshchepkov P.P., Savastenko E.A. *DVS systems* (ICE Sistemy), Moscow, 2015.

2. FlowVision. User guide. Version 3.12.01. LLC "Tesis".

3. Zhluktov S.V., Aksonov A.A., Karasov P.I. *Komp'yuternyye issledovaniya i modelirovaniye,* 2014, vol. 6, no. 6, p. 879-888.

4. Shatrov M.G., Khachiyan A.S., Sinyavskiy V.V., Shishlov I.G. *Transport na al'ternativnom toplive,* 2013, no. 4 (34), p. 29–32.

5. Savastenko A.A., Savastenko E.A., Lepetan L.V., Chum-Barima R. *AvtoGazoZapravochnyy kompleks + Al'ternativnoye toplivo*, 2017б, vol. 16, no. 6, p. 254– 256.

6. Savastenko A.A., Savastenko E.A., Markov V.A., Denisov A.D., Neverov V.A. *AvtoGazoZapravochnyy kompleks + Al'ternativnoye toplivo*, 2018, vol. 17, no. 10, p. 440–448.

7. A. Iakovenko, A. Dunin, P. Dushkin, E. Savastenko, M. Shatrov. The influence of mass composition of water-fuel emulsion on ecological characteristics of a diesel engine. Energies, 2019, Vol. 12, No. 14, .P. 2689.

8. Mapkov V.A., Devyanin S.N., Savastenko A.A. Gruzovik, 2014, no. 6, p. 10- 15.

Рецензент: М.Г. Шатров, д-р техн. наук, проф., МАДИ

**№ 3(29) сентябрь 2021**

# **АВТОМОБИЛЬ • ДОРОГА • ИНФРАСТРУКТУРА**

**ЭЛЕКТРОННЫЙ НАУЧНЫЙ ЖУРНАЛ**